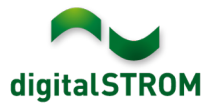

# **Software Release Notes**

#### **dSS V1.13.1**

The digitalSTROM AG uses Software Release Notes (SRN) to provide information about software changes and updates of existing products.

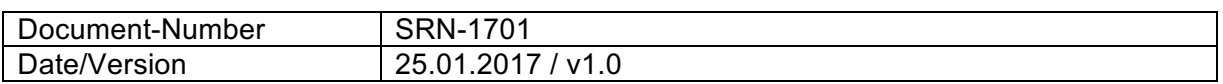

**Important**: when updating from version 1.10.3, the update dialog will not close automatically. Therefore, the Configurator must be reloaded manually latest 30 minutes after the update started.

## **Improvements**

The new version provides the following improvements and bug fixes:

- When restoring a backup file on a new dSS, the e-mail address for the my.digitalSTROM account will be recovered.
- When changing the standard temperature within the '*Climate Control'* app on the smartphone, the new temperature will be stored permanently.
- In some situations, the dialog for reading the list of smartphones was not closed when opening the '*Push Notifications'* app.
- User defined states can be set from the *Thanos* room control unit as well.
- General improvements and error corrections.

#### **Software Update Recommendation**

Updating to this software-version is highly recommended to benefit from the latest improvements.

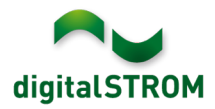

## **Documentation**

Further information about the features and how to use them can be found in the latest digitalSTROM manual under "Operation and Configuration" or "Installation". The latest version of the manuals can be found on http://www.digitalstrom.com/en/Partner/Support/Operating-manuals/.

## **Affected Products**

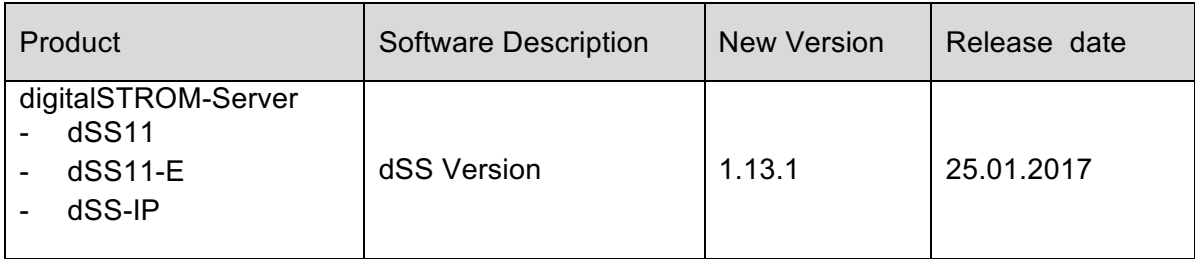

#### **Installation Notes**

- Execute the software update from the digitalSTROM configurator within the menu *"System / System Update"*.
- The dSS must be connected to the Internet in order to perform the update. Alternatively, the update can be installed by using a USB thumb drive.
- It is advisable to back up your system settings prior to performing a system update within the menu *"System / System Maintenance"*.
- Once the system updates are installed, the system again checks for available updates. In case there are additional dSM firmware updates available, they must be installed manually by clicking the *"Update dSM firmware"* button.
- Please note that the server-apps must be updated separately from the menu "*Apps / Update*".
- A complete list of release notes as well as the USB update file can be found at http://www.digitalstrom.com/Partner/Support/Software-Updates/.

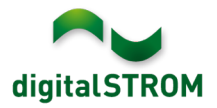

# **How to find the version information**

The currently installed software version can be found within the digitalSTROM Configurator.

|                                                                                       | Aktivitäten<br>Apps                                | Räume    | Gruppen              | System | <b>Hardware</b>          | Hilfe |               |                     |                |                 |                 |            |                                      |                          |
|---------------------------------------------------------------------------------------|----------------------------------------------------|----------|----------------------|--------|--------------------------|-------|---------------|---------------------|----------------|-----------------|-----------------|------------|--------------------------------------|--------------------------|
| <b>Meter</b>                                                                          |                                                    |          |                      |        |                          |       |               |                     |                |                 |                 |            |                                      |                          |
| ιò                                                                                    | 6 5 6 1 6 52                                       |          |                      |        |                          |       |               |                     |                |                 |                 |            | $\equiv$ $\mid$ $\mid$ $\mid$ $\mid$ |                          |
|                                                                                       | <b>Status</b><br>Name<br>O<br>F1 EG Wohnraum Küche |          |                      |        | dSM ID<br>00000671<br>-9 |       | Anzahl Geräte | Neue Geräte Sperren |                | Leistung (      | <b>ARM Soft</b> | DSP Soft.  | <b>HW Version</b>                    |                          |
|                                                                                       |                                                    |          |                      |        |                          |       |               | deaktiviert         | 2              |                 | 1.16.0.0        | 1.4.1.0    | 17.1.2.16                            |                          |
|                                                                                       | $\bullet$<br>F1 EG Korridor Schlafzimmer           |          |                      |        | 00000713 10              |       |               | aktiviert           | $\overline{2}$ |                 | 1.16.0.0        | 1.4.1.0    | 11.1.21.0                            |                          |
|                                                                                       | Geräte<br>dSM-Software Version: ARM<br>DSP         |          |                      |        |                          |       |               |                     |                |                 |                 |            |                                      |                          |
|                                                                                       | O)                                                 |          |                      |        |                          |       |               |                     |                |                 |                 |            | $\mathbf{H}$                         |                          |
|                                                                                       | Name $\sim$                                        | dSID.    | Ausgang              |        | Eingangs Modus           |       | Eingang       | Raum Name           | Rau            | HW Info         | Firm            | Regist     | Inaktiv<br>$\sim$                    |                          |
| ⋒                                                                                     | Deckenleuchte                                      |          | 0001890c gedimmt     |        |                          |       |               | Schlafzimmer 2      |                | <b>GE-KM200</b> | 3.1.7           | 9 11:50:39 |                                      | ۸                        |
|                                                                                       | Taster Schlafzim                                   |          | 000064f6 deaktiviert |        |                          |       |               | Schlafzimmer 2      |                | GE-TKM210       | 3.1.4           | 9 11:48:36 |                                      | E                        |
| <b>Si</b>                                                                             | Paniktaster                                        |          | 00009abb deaktiviert |        | Panik                    |       |               | Wohnraum            | 4              | RT-TKM200       | 3.1.5           | 9 11:49:43 |                                      |                          |
| œ                                                                                     | Jalousie                                           | 00016c22 |                      |        |                          |       |               | Schlafzimmer 2      |                | GR-KL200        | 3.2.1           | 9 11:48:42 |                                      | $\overline{\phantom{a}}$ |
| dSS Version<br>1.8.0<br><b>Z</b> Ansicht aktualisieren<br><b>EFF</b> Standard Ansicht |                                                    |          |                      |        |                          |       |               |                     |                |                 | Deutsch         | v          |                                      |                          |

Fig. 1: Version number for dSS and dSM